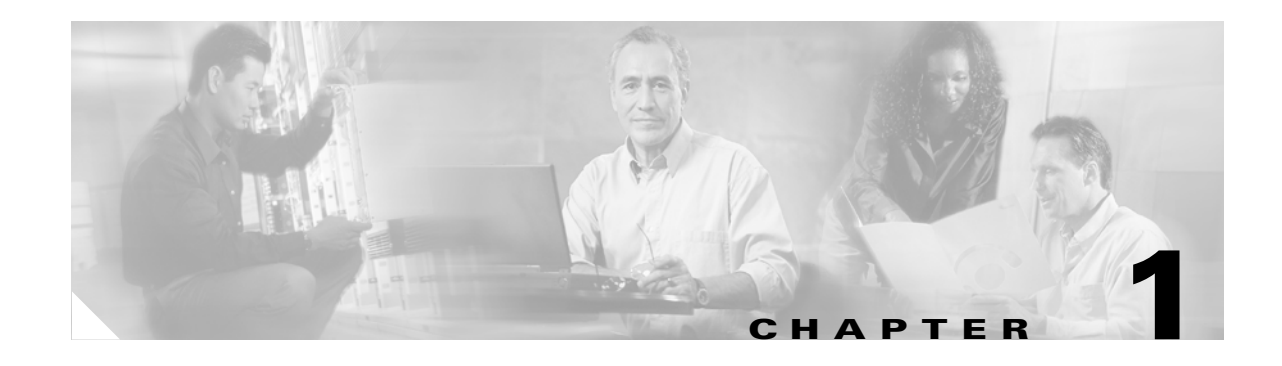

# **Product Overview**

This chapter provides physical and functional overviews of Cisco uBR7100 series universal broadband routers and contains the following sections that describe router hardware, major components, and functions of hardware-related features:

- [Product Description, page 1-1](#page-0-0)
- **•** [Fixed Interface Units, page 1-6](#page-5-0)
- **•** [Field-Replaceable Units, page 1-7](#page-6-0)
- **•** [Functional Overview, page 1-11](#page-10-0)

**Note** Unless otherwise indicated, the term *Cisco uBR7100 series* in this manual refers to all models of the Cisco uBR7100 series universal broadband router, including the Cisco uBR7111, Cisco uBR7111E, Cisco uBR7114, and Cisco uBR7114E routers.

# <span id="page-0-0"></span>**Product Description**

The Cisco uBR7100 series universal broadband router is a cable modem termination system (CMTS) that provides Internet, local area network (LAN), and wide area network (WAN) access for cable modems and set-top boxes (STBs) over a coaxial cable connection. The router enables high-speed data services to be packaged similar to basic cable television service or video programming.

The Cisco uBR7100 series routers support two-way data and digitized voice connectivity over a bidirectional cable television and IP backbone network, using one of the following two standards:

- **•** The Cisco uBR7111 and Cisco uBR7114 support the Data-over-Cable Service Interface Specifications (DOCSIS)—DOCSIS 1.0 and DOCSIS 1.1. DOCSIS supports the 6 MHz North American channel plans using the ITU J.83 Annex B RF standard. The downstream uses a 6 MHz channel width in the 85 to 860 MHz frequency range, and the upstream supports the 5 to 42 MHz frequency range.
- **•** The Cisco uBR7111E and Cisco uBR7114E support the European Data-over-Cable Service Interface Specifications (EuroDOCSIS)—EuroDOCSIS 1.0 and EuroDOCSIS 1.1. EuroDOCSIS supports the 8 MHz Phase Alternating Line (PAL) and Systeme Electronique Couleur Avec Memoire (SECAM) channel plans using the ITU J.112 Annex A RF standard. The downstream uses an 8 MHz channel width in the 85 to 860 MHz frequency range, and the upstream supports multiple channel widths in the 5 to 65 MHz frequency range.

Г

The Cisco uBR7100 series router is a cost-effective solution for cable operators, Internet service providers, multiple tenant units (MTUs), and multiple dwelling unit (MDU) operators such as hotels, hospitals, and dormitories. The router contains a combination of fixed and modular RF, LAN, and WAN interfaces, which simplifies operation while still providing a system that is flexible enough to meet different customers' needs. The Cisco uBR7100 series chassis includes an integrated upconverter and embedded dual 10/100BASE-T Ethernet interface.

## **Cisco uBR7100 Series Models**

The Cisco uBR7100 series router has two models.

#### **Cisco uBR7111 and Cisco uBR7111E**

The Cisco uBR7111 and Cisco uBR7111E universal broadband routers provide the following fixed interfaces:

- **•** A LAN interface with two Ethernet/FastEthernet ports
- **•** A cable interface with one downstream port and one upstream port. The downstream port can be output either as an RF signal through the integrated upconverter or as an IF signal for processing by an external upconverter.
- **•** A modular single-width port adapter for flexibility in WAN interface connections.

The Cisco uBR7111 router supports DOCSIS cable plants, and the Cisco uBR7111E supports EuroDOCSIS cable plants.

#### **Cisco uBR7114 and Cisco uBR7114E**

The Cisco uBR7114 and Cisco uBR7114E universal broadband routers provide the following fixed interfaces:

- **•** A LAN interface with two Ethernet/FastEthernet ports
- **•** A cable interface with one downstream port and four upstream ports. The downstream port can be output either as an RF signal through the integrated upconverter or as an IF signal for processing by an external upconverter.
- **•** A modular single-width port adapter allows flexibility in WAN interface connections.

The Cisco uBR7114 router supports DOCSIS cable plants, and the Cisco uBR7114E supports EuroDOCSIS cable plants.

### **Cisco uBR7100 Series Router Operational Features**

The Cisco uBR7100 series routers have the following operational features:

- Single-side serviceability—All cables and LEDs are available from the rear panel.
- Environmental monitoring and reporting functions—Allow you to maintain normal system operation by resolving adverse environmental conditions prior to loss of operation.
- **•** Front to back airflow—Internal fans provide all necessary cooling. External fan assemblies are not required.
- Online insertion and removal (OIR)—Allows you to add, replace, or remove the modular port adapter without interrupting the system.
- **•** Downloadable software—Allows you to load new images into flash memory remotely, without having to physically access the router, for fast, reliable upgrades.
- **•** Network management using integrated SNMP agent—Allows you to remotely manage the router. Cisco uBR7100 series routers support CiscoWorks and CiscoView network management software.
	- **–** CiscoWorks—Lets you monitor complex internetworks that use Cisco routing devices and helps you plan, troubleshoot, and analyze your network. CiscoWorks uses the Simple Network Management Protocol (SNMP) to monitor and control any SNMP device on the network.
	- **–** CiscoView—A graphical SNMP-based device management tool that provides powerful real-time views of your networked Cisco devices. These views deliver a continuously updated physical picture of device configuration and performance conditions, with simultaneous views available for multiple device sessions. CiscoView runs from a centralized network management site from which you can review, reconfigure, and monitor essential device data from a simple GUI (that displays information such as dynamic status reports, performance statistics, and network inquiries) without having to physically check connections for each device, module, or port at every different or remote location.

# **Cisco uBR7100 Series Routers Physical Description**

Each model includes the following physical features:

- Cable interface—One downstream and either one or four upstreams, depending on the model of the router. The cable interface supports the DOCSIS 6 MHz, North American channel plan or the EuroDOCSIS 8 MHz PAL and SECAM channel plan, depending on the router model.
- **•** Integrated upconverter—The downstream channel can be output using the router's integrated upconverter, producing an RF signal suitable for transmission over the coaxial cable network, saving both the money and rack space required by an external upconverter. However, for existing cable plants, the downstream can also be output to an external upconverter.
- **•** Fixed LAN interface with two ports—10BASE-T/100BASE-TX autosensing Ethernet/Fast Ethernet (full and half duplex) equipped with an RJ-45 receptacle.
- **•** Modular port adapter slot—Supports a single-width port adapter, including the Ethernet/FastEthernet, Serial, high-speed serial interface (HSSI), and ATM interfaces.
- **•** One console port—Equipped with an RJ-45 receptacle.
- **•** One auxiliary port—Equipped with an RJ-45 receptacle.
- **•** Two PCMCIA card slots—Flash disk or flash memory cards contain the default Cisco IOS software image and can act as backup devices for CMTS and cable modem configuration files.
- **•** LEDs—LEDs for system ready, power, PCMCIA card slots, for the fixed LAN and cable ports, and for the modular port adapter interfaces.
- **•** Up to 256 MB of synchronous dynamic random-access memory (SDRAM) system memory with 64 MB of fixed SDRAM packet memory—Three dual in-line memory modules (DIMMs) on the network processor board.
- **•** 2 rack-unit (2RU) chassis (front or rear rack-mountable)
- **•** Single AC power supply, with the option of different power cords, depending on the country of operation.

All interface connections and LEDs are located at the back of the router. [Figure 1-1](#page-3-1) shows the rear panel of the Cisco uBR7111 and Cisco uBR7111E routers. [Figure 1-2](#page-3-0) shows the rear panel of the Cisco uBR7114 and Cisco uBR7114E routers.

<span id="page-3-1"></span>*Figure 1-1 Cisco uBR7111 and Cisco uBR7111E Universal Broadband Router—Rear Panel View* 

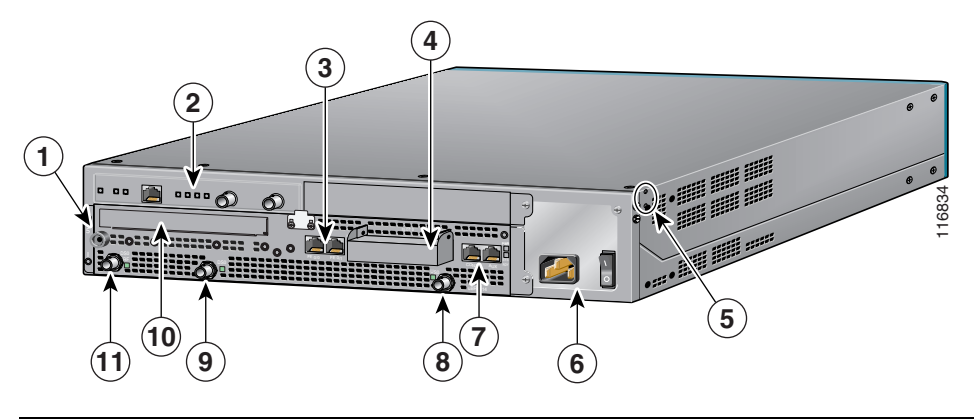

| <b>ESD</b> receptacle                | Ground receptacles          | D <sub>S0</sub>                  |
|--------------------------------------|-----------------------------|----------------------------------|
| Modular port adapter                 | Power supply                | <b>10</b> Module slot (not used) |
| <b>Fixed Fast Ethernet LAN ports</b> | Console and auxiliary ports | <b>DSO RF</b>                    |
| PCMCIA card slots (covered)          | US <sub>0</sub>             |                                  |

<span id="page-3-0"></span>*Figure 1-2 Cisco uBR7114 and Cisco uBR7114E Universal Broadband Router—Rear Panel View* 

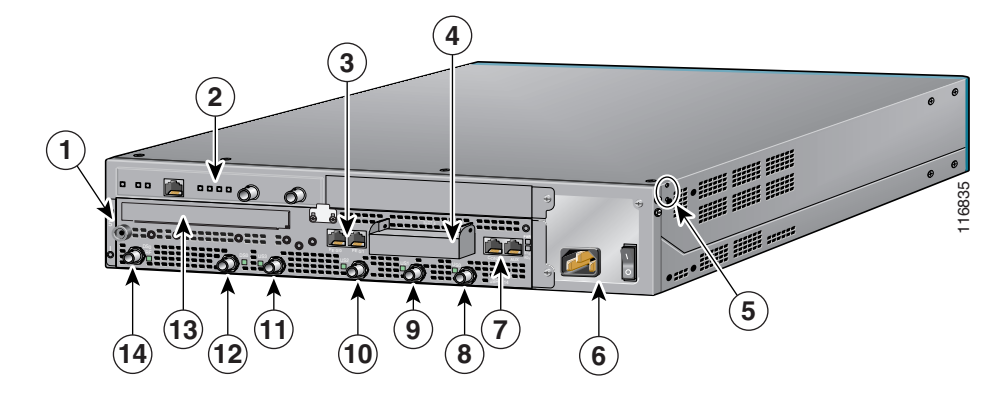

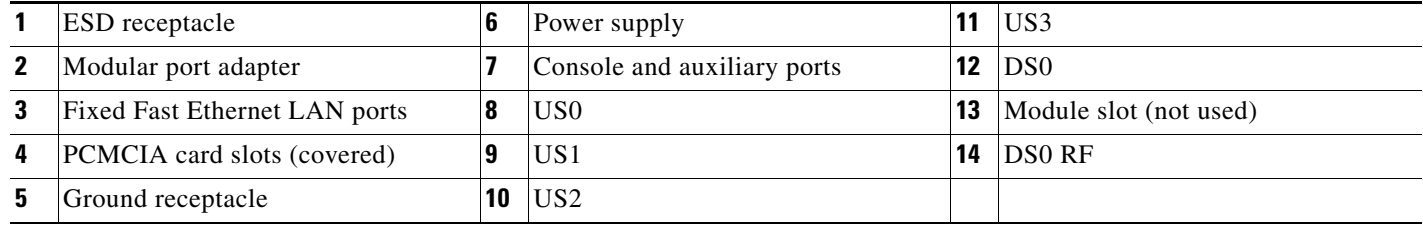

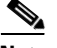

**Note** The grounding receptacles are shown in [Figure 1-1](#page-3-1) and [Figure 1-2](#page-3-0) are for the chassis grounding that is required by the Telcordia specifications for central office use. Power supply grounding is provided by the three-pronged grounded AC power supply outlet.

[Figure 1-3](#page-4-0) shows the front panel for all models of the Cisco uBR7100 series routers.

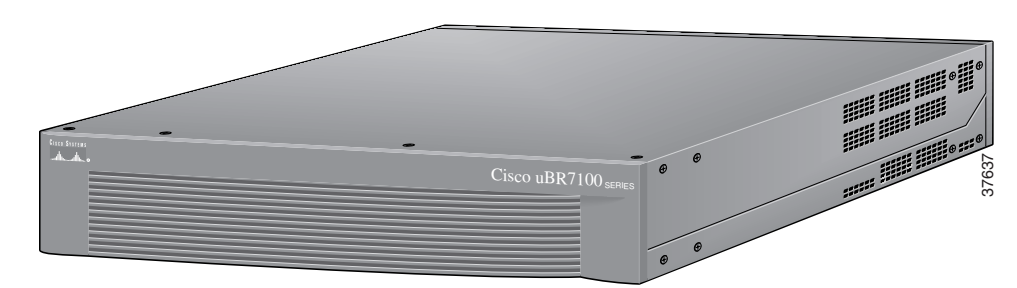

#### <span id="page-4-0"></span>*Figure 1-3 Cisco uBR7100 Series Front Panel*

All Cisco uBR7100 series routers have one power supply with one AC-input power receptacle. A power cable connects the AC-input power supply to the site AC power source. The router's main power switch is located next to the AC-input power receptacle. Separate power cords are available, depending on the country of operation.

On the side of each chassis are two chassis ground receptacles—choose the most convenient set for a chassis ground connection for a two-hole grounding lug, and the other set can provide a mounting location for the cable management bracket. On the back of the chassis, there is a receptacle for electrostatic discharge (ESD) equipment.

Four internal fans draw cooling air into the chassis (back to front) and across internal components to maintain an acceptable operating temperature. There are four environmental sensors for monitoring the cooling air as it leaves the chassis. For more information on environmental monitoring, see the "Environmental Monitoring and Reporting Functions" section on page 6-2.

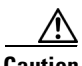

**Caution** To ensure the proper flow of cooling air across the internal components, a port adapter must be installed in the port adapter slot. If no port adapter is installed, install a blank port adapter (the product number is MAS-7100-PABLANK=). Slot 5 has a blank face plate. For proper airflow, make sure that a blank faceplate is always installed in slot 5. (The product number is SM-BLANK=).

The modular port adapter slides into the chassis slot and connects directly to the router; there are no internal cables to connect.

The port adapter, fixed cable interface, and fixed LAN interface connect to two peripheral component interconnect (PCI) buses on the router's backplane that provide a path to packet I/O memory and the system processor. For more information, see the ["Peripheral Component Interconnect Buses" section on](#page-13-0)  [page 1-14](#page-13-0).

Cisco uBR7100 series routers can be installed on a tabletop or in an equipment rack. Rubber feet for tabletop installation are included in the accessory kit that shipped with your router.

A rack-mount and cable-management kit is also standard equipment included with all Cisco uBR7100 series routers when they are shipped from the factory. The kit provides the hardware needed to mount the router in a standard 19-inch, four-post or telco-type equipment rack. The rack-mount kit also provides the hardware necessary to manage the interface cables attached to the router.

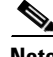

**Note** Hardware to install the Cisco uBR7100 series in a 23-inch or 24-inch rack can also be ordered separately (the order number is ACS-7100-RMK=).

Instructions for installing the router on a tabletop, installing the router in an equipment rack, and attaching the cable-management bracket are given in *Chapter 3, "Installing Cisco uBR7100 Series Universal Broadband Routers."*

# <span id="page-5-0"></span>**Fixed Interface Units**

The Cisco uBR7100 series universal broadband router contains the following fixed interfaces:

- **•** [Ethernet/Fast Ethernet LAN Interface, page 1-6](#page-5-1)
- **•** [RF Cable Interface, page 1-6](#page-5-2)

### <span id="page-5-1"></span>**Ethernet/Fast Ethernet LAN Interface**

The Cisco uBR7100 series contains a fixed LAN Ethernet/Fast Ethernet autosensing interface with two separately routable 100BASE-TX ports. Both ports support full-duplex and half-duplex operation, and automatically determine whether the attached network is a 10-Mbps 10BASE-T Ethernet or a 100-Mbps, 100BASE-TX Fast Ethernet network. Each port uses an RJ-45 connector with Category 5 unshielded twisted-pair (UTP) wiring.

### <span id="page-5-2"></span>**RF Cable Interface**

The Cisco uBR7100 series router includes a fixed cable interface card that provides one downstream port and from one to four upstream ports, depending on the model.

On the Cisco uBR7111 and Cisco uBR7114 routers, the cable interface supports the North American DOCSIS channel plan, with a 6 MHz National Television Systems Committee (NTSC) channel width, with a 5 to 42 MHz upstream frequency range. The downstream supports the 54 to 858 MHz frequency range with 64 QAM and 256 QAM data rates, while the upstream supports QPSK and 16 QAM data rates.

On the Cisco uBR7111E and Cisco uBR7114E routers, the cable interface supports the EuroDOCSIS channel plan, with an 8 MHz pulse amplitude modulation (PAM) and SECAM channel width, with a 5 to 65 MHz upstream frequency range. The downstream supports the 54 to 858 MHz frequency range with 64 QAM and 256 QAM data rates, while the upstream supports QPSK and 16 QAM data rates.

Two downstream connectors are provided:

- **•** DS0 RF—Outputs the downstream after it has been processed by the router's integrated upconverter, thereby creating an RF signal suitable for connection to a combiner and transmission on the coaxial cable network.
- DS0—Outputs the downstream as an IF signal, requiring an external upconverter to process the signal for output on the coaxial cable network.

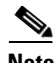

**Note** On the Cisco uBR7111E and Cisco uBR7114E routers, the DS0 connector is automatically muted when the DS0 RF port is enabled.

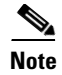

**Note** Only one downstream connector should be connected and used for data traffic on the network at any one time. On the Cisco uBR7111 and Cisco uBR7114 routers, the second downstream connector, however, can be used for local monitoring purposes.

The Cisco uBR7111 and Cisco uBR7111E routers support one upstream port, and the Cisco uBR7114 and Cisco uBR7114E routers support four upstream ports.

# <span id="page-6-0"></span>**Field-Replaceable Units**

Cisco uBR7100 series routers have the following field-replaceable units (FRUs):

- [Port Adapters, page 1-7](#page-6-1)
- **•** [Flash Disks, page 1-9](#page-8-0)
- **•** [SDRAM Memory, page 1-10](#page-9-0)
- **•** [Rack-Mount and Cable-Management Kit, page 1-11](#page-10-1)

#### <span id="page-6-1"></span>**Port Adapters**

The Cisco uBR7100 series routers support a wide range of port adapters. Supported port adapters include: Ethernet, Fast Ethernet, Synchronous Serial, HSSI, ATM, and SONET interfaces, see [Table 1-1](#page-7-0).

**Note** For the most current information on the supported port adapters in the Cisco uBR7100 series routers, see the Cisco IOS release notes or the *Cisco Product Catalog* at the following URL:

<http://www.cisco.com/en/US/products/index.html>

All port adapters available for the Cisco uBR7100 series routers connect directly to the router and are locked into position by a locking tab and two screws (see [Figure 1-4\)](#page-6-2). Refer to the specific port adapter documentation at the following URL:

[http://www.cisco.com/en/US/products/hw/modules/ps2033/prod\\_module\\_series\\_home.html](http://www.cisco.com/en/US/products/hw/modules/ps2033/prod_module_series_home.html)

#### <span id="page-6-2"></span>*Figure 1-4 Port Adapter Locking Tabs*

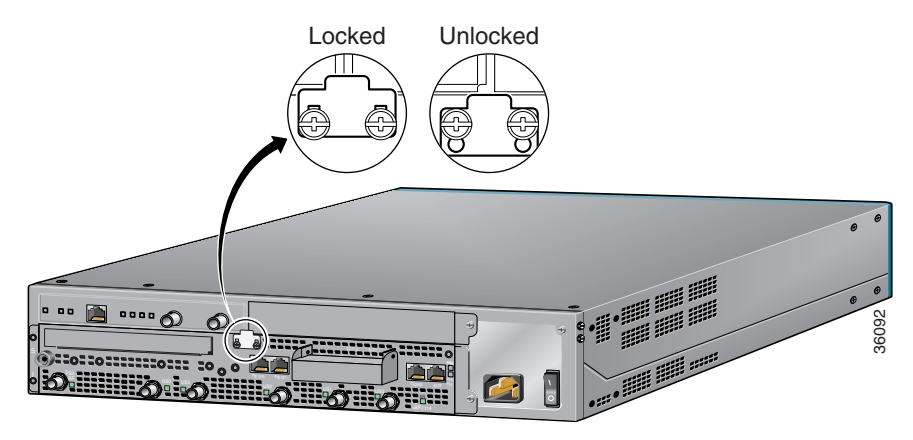

Г

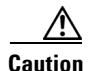

**Caution** To ensure adequate airflow across the router port adapters, a port adapter or a blank port adapter must be installed in each port adapter slot. The product number for the blank port adapter is MAS-7100-PABLANK=.

[Table 1-1](#page-7-0) lists and describes the port adapters supported by Cisco uBR7100 series routers. For information about specific Cisco IOS release compatibility, refer to the Cisco IOS release notes at the following URL:

[http://www.cisco.com/en/US/products/sw/iosswrel/ps5013/prod\\_release\\_notes\\_list.html](http://www.cisco.com/en/US/products/sw/iosswrel/ps5013/prod_release_notes_list.html)

| <b>WAN Technology</b> | <b>Product Description</b>                                                                                                    |                |  |  |
|-----------------------|----------------------------------------------------------------------------------------------------|----------------|--|--|
| <b>Ethernet</b>       |                                                                                                    |                |  |  |
|                       | PA-4E-4-port Ethernet 10BASE-T port adapter                                                                                           | No             |  |  |
|                       | PA-8E-8-port Ethernet 10BASE-T port adapter                                                                                           | Yes            |  |  |
| <b>Fast Ethernet</b>  |                                                                                                    |                |  |  |
|                       | PA-FE-TX-1-port 100BASE-TX Fast Ethernet port adapter                                                                                 | N <sub>o</sub> |  |  |
|                       | PA-FE-FX-1-port 100BASE-TX Fast Ethernet port adapter                                                                                 | N <sub>o</sub> |  |  |
|                       | PA-2FE-TX-2-port 100BASE-TX Fast Ethernet port adapter                                                                                | No             |  |  |
|                       | PA-2FE-FX-2-port 100BASE-TX Fast Ethernet port adapter                                                                                | N <sub>o</sub> |  |  |
| <b>Serial</b>         |                                                                                                    |                |  |  |
|                       | PA-E3-1-port high-speed serial E3 interface port adapter                                                                              | N <sub>o</sub> |  |  |
|                       | PA-T3-1-port serial T3 interface port adapter                                                                                         | No             |  |  |
|                       | PA-T3+-1-port serial T3 interface port adapter                                                                                        | N <sub>0</sub> |  |  |
|                       | PA-2E3—2-port high-speed serial E3 interface port adapter                                                                             | No             |  |  |
|                       | PA-2T3-2-port serial T3 interface port adapter                                                                                        | No             |  |  |
|                       | PA-2T3+-2-port serial T3 interface port adapter                                                                                       | No             |  |  |
|                       | PA-4T+-4-port synchronous serial port adapter                                                                                         | N <sub>o</sub> |  |  |
|                       | PA-4E1G-75-4-port unbalanced (75-ohm) E1-G.703/G.704 synchronous serial port<br>adapter                                               | No             |  |  |
|                       | PA-4E1G-120-4-port balanced (120-ohm) E1-G.703/G.704 synchronous serial port<br>adapter                                               | N <sub>o</sub> |  |  |
|                       | PA-8T-232-8-port EIA/TIA-232 synchronous serial port adapter                                                                          | Yes            |  |  |
|                       | PA-8T-V35-8-port V.35 synchronous serial port adapter                                                                                 | N <sub>o</sub> |  |  |
|                       | PA-8T-X21-8-port X.21 synchronous serial port adapter                                                                                 | Yes            |  |  |
|                       | PA-MC-2T1-2-port multichannel DS1 Integrated Services Digital Network (ISDN)<br>Primary Rate Interface (PRI) single-wide port adapter | Yes            |  |  |
|                       | PA-MC-4T1-4-port multichannel DS1 ISDN PRI single-wide port adapter                                                                   | No             |  |  |
| <b>HSSI</b>           |                                                                                                    |                |  |  |
|                       | PA-H-1-port HSSI port adapter                                                                                                    | Yes            |  |  |
|                       | PA-2H-2-port HSSI port adapter                                                                                                    | N <sub>o</sub> |  |  |

<span id="page-7-0"></span>*Table 1-1 Port Adapters Used with the Cisco uBR7100 Series Universal Broadband Router*

| <b>WAN Technology</b>    | <b>Product Description</b>                                                                                                    | <b>End of Life</b> |
|--------------------------|----------------------------------------------------------------------------------------------------|--------------------|
| <b>ATM</b>               |                                                                                                    |                    |
|                          | PA-A3-E3—1-port E3 ATM, PCI-based, single-width port adapter, that uses an E3<br>interface with a coaxial cable BNC connector. | N <sub>0</sub>     |
|                          | PA-A3-OC3MM—1-port OC-3c ATM, PCI-based multimode port adapter                                                                 | N <sub>o</sub>     |
|                          | PA-A3-OC3SMI-1-port OC-3c ATM, PCI-based single-mode intermediate reach port<br>adapter                                        | Yes                |
|                          | PA-A3-OC3SML—1-port OC-3c ATM, PCI-based single-mode long reach port adapter                                                   | No                 |
|                          | PA-A3-8T1/IMA—ATM inverse multiplexer over ATM port adapter with 8 T1 ports                                                    | No                 |
| <b>Packet-over-SONET</b> |                                                                                                    |                    |
|                          | PA-POS-OC3SMI—1-port OC3 single-mode, intermediate reach port adapter                                                          | N <sub>o</sub>     |

*Table 1-1 Port Adapters Used with the Cisco uBR7100 Series Universal Broadband Router (continued)*

### <span id="page-8-0"></span>**Flash Disks**

The flash disk is the default memory device that ships with your Cisco uBR7100 series router. Cisco uBR7100 series routers support two installed PCMCIA flash disks that contain the default Cisco IOS software image. Flash disks can be installed in slot 0 and slot 1 of the PCMCIA card slots located at the back of the router. Slot 0 is the top slot and slot 1 is the bottom slot.

To ensure proper electromagnetic compatibility (EMC), the PCMCIA card slot has a cover that is secured with a captive screw.

Tip The flash disk slots are physically identified as slot 0 and slot 1, but they are addressed as **disk0** and **disk1**, respectively, when accessing the flash disks with Cisco IOS commands.

For procedures that explain the installation and use of the flash disk, see the "Flash Memory Card Usage" section on page 6-5. Also see the *Using the Flash Disk* document that accompanies every flash disk shipped from the factory.

[Table 1-2](#page-8-1) lists the flash disk memory options and their product numbers.

<span id="page-8-1"></span>

| <b>Memory Size</b> | Product Number          | <b>Spare Product Number</b> |
|--------------------|-------------------------|-----------------------------|
| 48 MB              | <b>MEM-7100-FLD48M</b>  | $MEM-7100-FLD48M=$          |
| 64 MB              | <b>MEM-7100-FLD64M</b>  | $MEM-7100-FLD64M=$          |
| 128 MB             | <b>MEM-7100-FLD128M</b> | $MEM-7100-FLD128M=$         |

*Table 1-2 Flash Disk Memory Options* 

## <span id="page-9-0"></span>**SDRAM Memory**

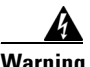

**Warning Only trained and qualified personnel should be allowed to install, replace, or service this equipment.**  Statement 1030

SDRAM memory consists of three DIMMs (on the network processor card) that contain the packet and system memory. By default, each chassis comes with 64 MB of fixed packet memory and 128 MB of upgradable system memory. SDRAM system memory is upgradable to 256 MB; packet memory is fixed at 64 MB.

For more information on the network processor, see the ["Network Processor Card" section on page 1-15.](#page-14-0) For information about replacing the SDRAM, see the "Upgrading the SDRAM Memory Modules" section on page 6-11.

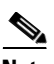

**Note** For information on how to replace the SDRAM memory, refer to the following URL:

<http://www.cisco.com/univercd/cc/td/doc/product/core/7206/fru/memory/index.htm>

[Table 1-3](#page-9-1) lists the SDRAM product numbers for both packet memory and system memory. Where applicable, product numbers are for spares (to replace existing memory configurations) and for upgrades (to upgrade the existing memory configuration to a larger value).

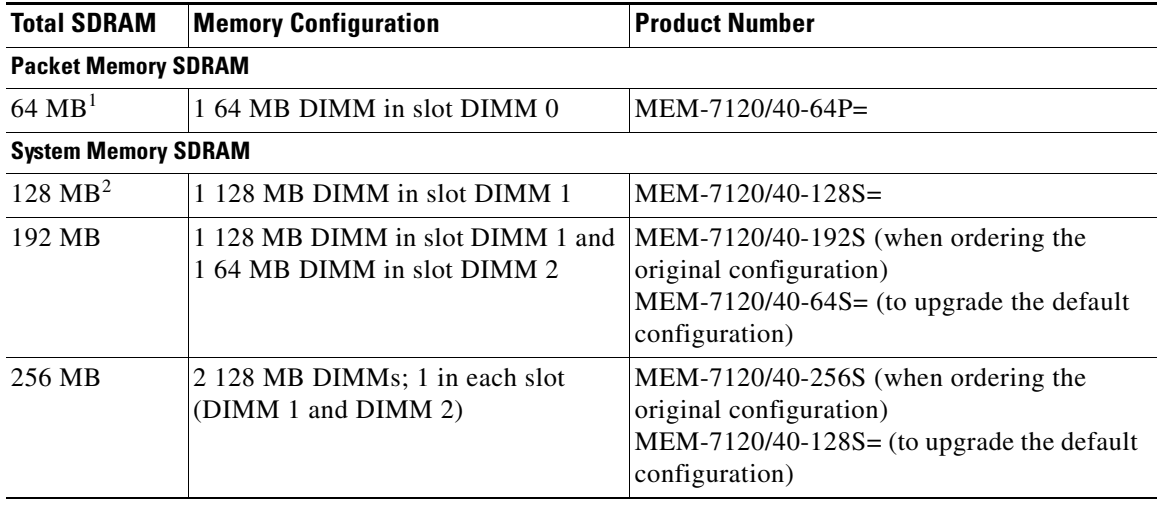

#### <span id="page-9-1"></span>*Table 1-3 SDRAM DIMM Configurations*

1. Packet memory is fixed at 64 MB on the Cisco uBR7100 series routers.

2. This is the default memory configuration for all Cisco uBR7100 series routers.

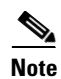

**Note** The amount of memory installed in slot DIMM 1 must be greater than or equal to the amount of memory installed in slot DIMM 2. If desired, slot DIMM 2 can be zero.

Slot DIMM 0 is used exclusively for packet memory and is fixed at 64 MB in the factory.

## <span id="page-10-1"></span>**Rack-Mount and Cable-Management Kit**

The rack-mount and cable-management kit for Cisco uBR7100 series routers consists of rack-mount brackets and a cable-management bracket that are designed for mounting your router in 19-inch, four-post or telco-type equipment racks. The kit is shipped with each Cisco uBR7100 series router and is also available as a single FRU.

**Note** Rubber feet for tabletop installation are included in the accessory kit that shipped with your router. Hardware for mounting the router in a 23- or 24-inch rack is available separately. The product number for this kit is ACS-7100-RMK=.

For detailed instructions about how to install the rack-mount and cable-management brackets on your Cisco uBR7100 series router, see the "Attaching the Cable-Management Bracket" section on page 3-7.

# <span id="page-10-0"></span>**Functional Overview**

The following sections provide a functional overview of Cisco uBR7100 series routers to help you become familiar with the capabilities of the router:

- **•** [Chassis Slot and Logical Interface Numbering, page 1-11](#page-10-2)
- [Online Insertion and Removal, page 1-14](#page-13-1)
- **•** [Peripheral Component Interconnect Buses, page 1-14](#page-13-0)
- **•** [Network Processor Card, page 1-15](#page-14-0)
- **•** [System LEDs and Reset Button, page 1-18](#page-17-0)

### <span id="page-10-2"></span>**Chassis Slot and Logical Interface Numbering**

In Cisco uBR7100 series routers, the s*lot number* is the location in the chassis where the interface resides and the *port number* is the physical port associated with that slot. Cisco uBR7100 series router slots are numbered 0 through 5. Interfaces in the Cisco IOS software are identified by a type, slot number, and port number. The number of physical ports depends on the type of modular port adapter or fixed interface. For example, Fast Ethernet 0/1 indicates port 1 on the fixed LAN interface in slot 0.

Slots in the Cisco uBR7100 series are numbered as follows:

- **•** Slot 0—Fixed LAN (Fast Ethernet) interface
- **•** Slot 1—Fixed RF interface
- **•** Slot 3—Modular port adapter

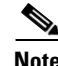

**Note** Slots 2, 4, and 5 are not used on the Cisco uBR7100 series router.

[Figure 1-5](#page-11-0) illustrates the slot placement on Cisco uBR7114 and Cisco uBR7114E routers. The placement on the Cisco uBR7111 and Cisco uBR7111E routers is identical.

<span id="page-11-0"></span>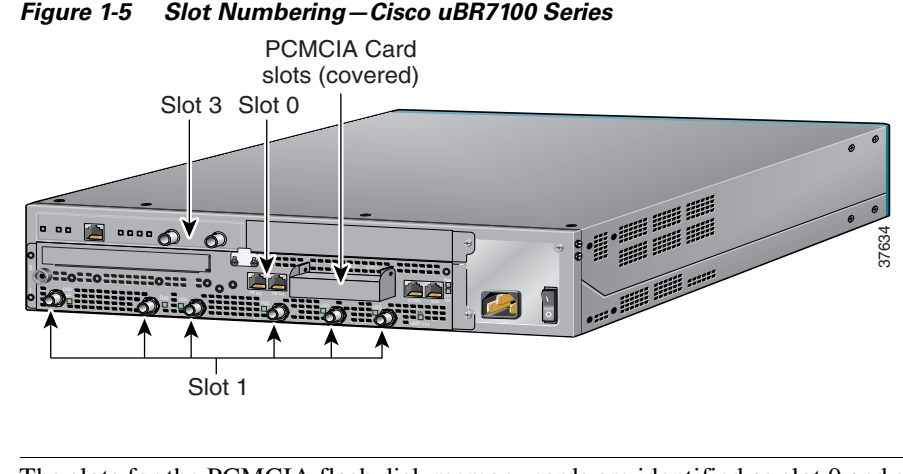

**Note** The slots for the PCMCIA flash disk memory cards are identified as slot 0 and slot 1 on the chassis, but they are referenced as **disk0** and **disk1** when using Cisco IOS commands.

#### **Indentifing Interface Information in the Software**

You can identify interfaces by using software commands. To display information about all interfaces, use the **show interfaces** command. To display information about a specific interface, use the **show interfaces** command with the interface type, slot number, and port number in the format **show interfaces**  *type slot*/*port*.

The following example shows how the **show interfaces** command, used without arguments, displays status information (including the slot and port number) for each interface in a Cisco uBR7100 series router. In the following example, most of the status information for each interface is omitted:

```
Router# show interfaces
```

```
FastEthernet0/0 is up, line protocol is up 
    Hardware is DEC21140A, address is 0002.b9ff.7c00 (bia 0002.b9ff.7c00)
    Internet address is 10.7.35.1/16
    MTU 1500 bytes, BW 100000 Kbit, DLY 100 usec, 
        (statistical information omitted)
 FastEthernet0/1 is administratively down, line protocol is down 
    Hardware is DEC21140A, address is 0002.b9ff.7c01 (bia 0002.b9ff.7c01)
    Internet address is 10.1.1.2/24
    MTU 1500 bytes, BW 100000 Kbit, DLY 100 usec, 
        (statistical information omitted)
 Cable1/0 is up, line protocol is up 
    Hardware is BCM3210 ASIC, address is 0002.b9ff.7c1c (bia 0002.b9ff.7c1c)
    Internet address is 20.35.1.1/16
    MTU 1500 bytes, BW 27000 Kbit, DLY 1000 usec, 
        (statistical information omitted)
  Interface Cable1/0
  Hardware is IMC11
  BCM3210 revision=0x56B2
   Upconverter info: Config status 0x4E, Dynamic Status 0x0
   Upconverter output is Enabled
        (statistical information omitted)
   Cable1/0 Downstream is up
    Frequency 669.0000 MHz, Channel Width 6 MHz, 256-QAM, Symbol Rate 5.360537 Msps
    FEC ITU-T J.83 Annex B, R/S Interleave I=32, J=4
    Downstream channel ID: 0
```

```
 Cable1/0 Upstream 0 is up
   Frequency 38.000 MHz, Channel Width 3.200 MHz, 16-QAM Symbol Rate 2.560 Msps
   Spectrum Group is overridden
    SNR 30.8820 dB
        (statistical information omitted)
FastEthernet3/0 is up, line protocol is up 
   Hardware is DEC21140A, address is 0002.b9ff.7c28 (bia 0002.b9ff.7c28)
    Internet address is 10.100.68.100/24
   MTU 1500 bytes, BW 100000 Kbit, DLY 100 usec, 
        (statistical information omitted)
```
You can also use arguments such as the interface type (Ethernet, Token Ring, ATM, and so forth) and the slot/port number to display information about a specific interface only. The following example shows the display for the fixed LAN (Fast Ethernet interface) port 0 in slot 0:

```
Router# show interfaces fastethernet 0/0
FastEthernet0/0 is up, line protocol is up 
  Hardware is DEC21140A, address is 0050.73ff.6300 (bia 0050.73ff.6300)
   Internet address is 10.0.0.0/1
   MTU 1500 bytes, BW 10000 Kbit, DLY 1000 usec, 
      reliability 255/255, txload 1/255, rxload 1/255
   Encapsulation ARPA, loopback not set
   Keepalive set (10 sec)
   Half-duplex, 10Mb/s, 100BaseTX/FX
   ARP type:ARPA, ARP Timeout 04:00:00
   Last input 00:00:04, output 00:00:03, output hang never
   Last clearing of "show interface" counters never
   Queueing strategy:fifo
   Output queue 0/40, 0 drops; input queue 0/75, 0 drops
   5 minute input rate 2000 bits/sec, 1 packets/sec
   5 minute output rate 0 bits/sec, 0 packets/sec
      134 packets input, 41451 bytes
      Received 134 broadcasts, 0 runts, 0 giants, 0 throttles
      0 input errors, 0 CRC, 0 frame, 0 overrun, 0 ignored
      0 watchdog, 0 multicast
      0 input packets with dribble condition detected
      26 packets output, 5281 bytes, 0 underruns
      0 output errors, 0 collisions, 0 interface resets
      0 babbles, 0 late collision, 0 deferred
      0 lost carrier, 0 no carrier
      0 output buffer failures, 0 output buffers swapped out
```
For information on the other commands used to configure the router, refer to the Cisco IOS configuration guides and command references. See the "Related Documentation" section on page 8.

#### **MAC Addresses**

The *Media Access Control (MAC)* or *hardware* address is a standardized data-link layer address that is required for certain network interface types. These addresses are not used by other devices in the network; they are specific and unique to each port. The router uses a specific method to assign and control the MAC addresses of its port adapter.

All LAN interfaces (ports) require unique MAC addresses. Typically, the MAC address of an interface is stored on a memory component that resides directly on the interface circuitry; however, the online insertion and removal (OIR) feature requires a different method. For a description of OIR, see the ["Online Insertion and Removal" section on page 1-14.](#page-13-1)

The OIR feature allows you to remove a port adapter and replace it with another identically configured one. If the new port adapter matches the port adapter you removed, the system immediately brings it online.

To allow OIR, an address allocator with unique MAC addresses is stored in an EEPROM on the router. Each address is reserved for a specific port and slot in the router regardless of whether a port adapter resides in that slot.

The MAC addresses for port adapters are assigned to slot 3 in Cisco uBR7100 series routers, not to a particular port adapter. Assigning MAC addresses to the slot and not to the port adapter allows you to remove a port adapter and insert the port adapter into other routers without causing the MAC addresses to move around the network or to be assigned to multiple devices.

**Note** Storing the MAC addresses for every slot in one central location means the addresses stay with the memory device on which they are stored.

### <span id="page-13-1"></span>**Online Insertion and Removal**

The modular port adapter installed in Cisco uBR7100 series routers supports OIR. This function allows you to install and replace a port adapter while the router is operating; you do not need to notify the software or shut down the system power. This provides a method that is seamless to end users on the network, maintains all routing information, and preserves sessions.

The following is a functional description of OIR for background information only; for specific procedures for installing and replacing a port adapter in a Cisco uBR7100 series router, see the configuration note that ships with each port adapter.

Each port adapter has a bus connector that connects it to the router. Each connector has a set of tiered pins in three lengths that send specific signals to the system as they make contact with the port adapter. The system assesses the signals it receives and the order in which it receives them to determine if a port adapter is being removed or inserted into the router. From these signals, the system determines whether to reinitialize a new interface or shut down a removed interface. For example, when you insert a port adapter, the longest pins make contact with the port adapter first, and the shortest pins make contact last. The system recognizes the signals and the sequence in which it receives them.

When you remove or insert a port adapter in a Cisco uBR7100 series router, the port adapter pins send signals to notify the system, which then performs as follows:

- **1.** Rapidly scans the system for configuration changes.
- **2.** Initializes all newly inserted port adapters, noting any removed interfaces and placing them in the administratively shutdown state.
- **3.** Brings all previously configured interfaces on the port adapter back to the state they were in when they were removed. Any newly inserted interfaces are put in the administratively shutdown state, as if they were present (but not configured) at boot time. If a similar port adapter type is reinserted into a slot, its ports are configured and brought online up to the port count of the original port adapter.

#### <span id="page-13-0"></span>**Peripheral Component Interconnect Buses**

All interfaces connect to two Peripheral Component Interconnect (PCI) buses on the router that provide a path to packet I/O memory and the network processor. Slots 1 and 3 use PCI bus 0, and slot 0 uses PCI bus 1. The maximum recommended bandwidth points on each PCI bus is 600 points.

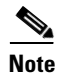

**Note** Slots 2, 4, and 5 are not used in the Cisco uBR7100 series routers.

## <span id="page-14-0"></span>**Network Processor Card**

The network processor card resides inside the chassis and is shown in [Figure 1-6 on page 1-16.](#page-15-0) The network processor card provides the following features:

- **•** Senses OIR of the port adapter
- **•** Bridges the PCI buses from the interfaces to packet memory
- **•** Arbitrates traffic across the PCI buses
- **•** Generates the clock signals for the interfaces on each PCI bus

The network processor card also performs the following system management functions:

- **•** Sending and receiving routing protocol updates
- **•** Managing tables, caches, and buffers
- **•** Monitoring interface and environmental status
- **•** Providing Simple Network Management Protocol (SNMP) management and the console or Telnet interface
- **•** Accounting and switching of data traffic
- **•** Booting and reloading images
- **•** Managing port adapters (recognition and initialization during OIR)

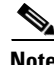

**Note** For instructions for removing and replacing memory components on the network processor card, such as the SDRAM DIMMs, refer to *Memory Replacement Instructions for the Network Processing Engine or Network Services Engine and Input/Output Controller* at the following URL:

<http://www.cisco.com/univercd/cc/td/doc/product/core/7206/fru/memory/index.htm>

The network processor card consists of the following components:

- **•** Reduced Instruction Set Computing (RISC) microprocessor running at 175 MHz
- **•** Two system controllers—Provide processor access to two separate banks of SDRAM and permit devices on both PCI buses to access either SDRAM bank. This means that devices on different PCI buses can access different SDRAM banks simultaneously.
- **•** Upgradable memory modules—SDRAM system memory defaults to 128 MB and can be upgraded to either 192 MB or 256 MB. (SDRAM packet memory is fixed at 64 MB.) SDRAM memory stores packets received or sent from network interfaces, routing tables, and network accounting applications. The two independent SDRAM memory arrays allow concurrent access by interfaces and the processor. For information about accessing the SDRAM memory modules, refer to the "Upgrading the SDRAM Memory Modules" section on page 6-11.

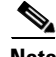

**Note** The network processor card contains two SDRAM slots for user-configurable system memory, DIMM 1 and DIMM 2. The amount of memory installed in slot DIMM 1 must be greater than or equal to the memory installed in slot DIMM 2. Slot DIMM 2 is zero for the default memory configuration of 128 MB. Slot DIMM 0 is used only for packet memory and is fixed at 64 MB in the factory.

**•** Cache memory—Cisco uBR7100 series routers have two levels of cache: a primary cache that is internal to the microprocessor and a secondary, 2-MB (fixed) external cache that provides additional high-speed storage for data and instructions.

 $\mathbf I$ 

- **•** Four environmental sensors—Monitor the cooling air as it leaves the chassis.
- **•** Boot ROM—Stores sufficient code for booting the Cisco IOS software.
- **•** Flash memory single in-line memory module (SIMM)—Stores the boot image used to boot the router.
- **•** NVRAM onboard flash memory—Stores the system configuration and environmental monitoring logs. (The NVRAM uses lithium batteries to maintain its contents when disconnected from power.)

<span id="page-15-0"></span>*Figure 1-6 Network Processor Card* 

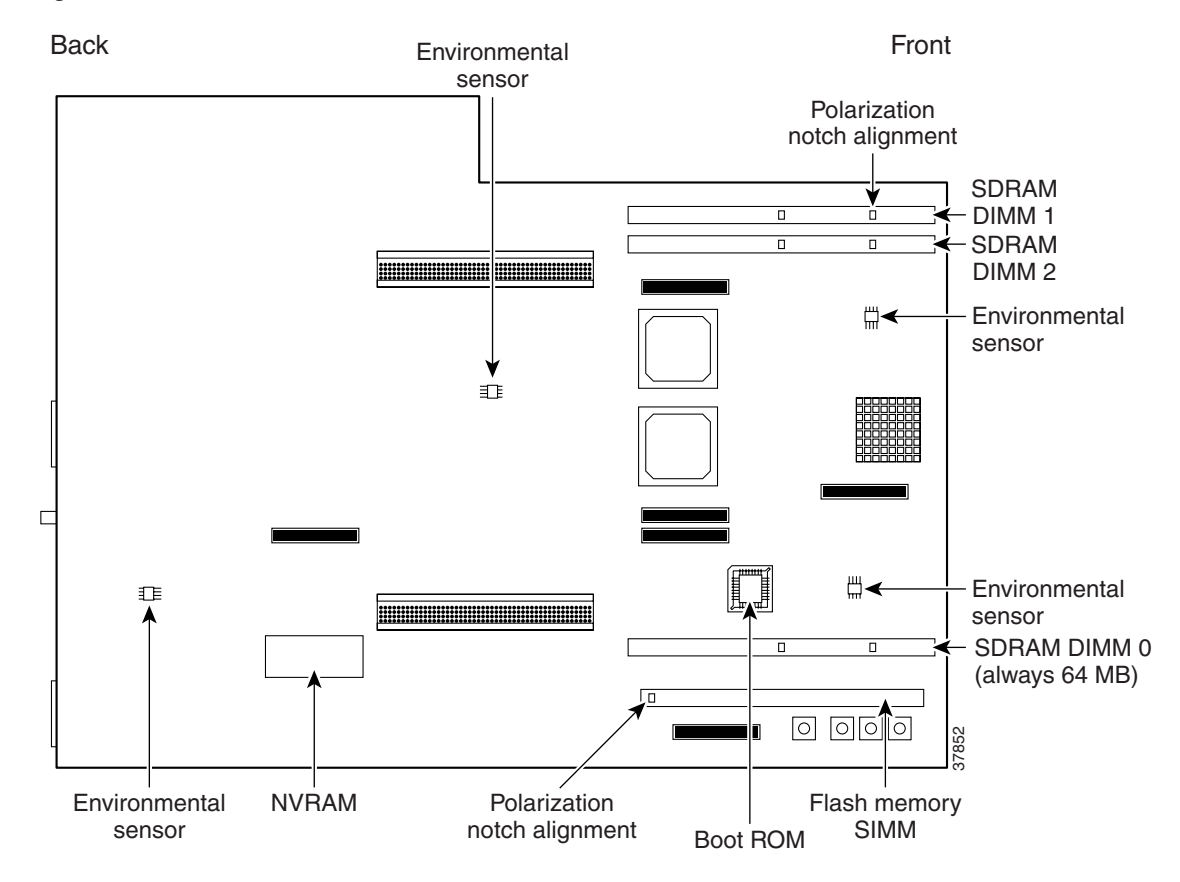

[Table 1-4](#page-15-1) describes the memory types.

<span id="page-15-1"></span>*Table 1-4 Network Processor Memory, Cashe, and Flask Disk Information*

| <b>Memory Type</b>          | <b>Size</b>   | <b>Quantity</b>                      | <b>Description</b>                                      | <b>Location</b>                     |
|-----------------------------|---------------|--------------------------------------|---------------------------------------------------------|-------------------------------------|
| SDRAM packet<br>memory      | 64 MB         | 1 fixed<br>SDRAM slot                | Fixed at 64 MB DIMM at the factory                      | $DIMM$ $0 = U16$                    |
| SDRAM system<br>memory      | 128 to 256 MB | 2 configurable<br><b>SDRAM</b> slots | 64 or 128-MB DIMMs (based on maximum<br>SDRAM required) | $DIMM 1 = U13$<br>$DIMM 2 = U14$    |
| <b>Boot ROM</b>             | 1512 KB       |                                      | $\overline{OPT}^1$ ROM for the ROM monitor program      | Socket U21                          |
| Flash memory<br><b>SIMM</b> | 8 MB          |                                      | Contains the default boot helper image                  | Flash SIMM<br>socket P <sub>2</sub> |
| <b>NVRAM</b>                | 128 KB        |                                      | Nonvolatile EPROM for the system<br>configuration file  | U <sub>69</sub>                     |

| <b>Memory Type</b> | <b>Size</b>                                              | <b>Quantity</b> | <b>Description</b>                                              | <b>Location</b>                  |
|--------------------|----------------------------------------------------------|-----------------|-----------------------------------------------------------------|----------------------------------|
| Primary cache      | $\vert$ 32 KB (instruction), $\vert$ –<br>$32$ KB (data) |                 | Processor's primary internal cache                              | Internal to<br>processor         |
| External cache     | $2 MB$ (fixed)                                           |                 | Secondary external cache for Cisco uBR7100<br>series processors | -                                |
| Flash disk         | 48 MB and 128 MB $ Up \to 2 $                            |                 | Contains the default Cisco IOS image                            | PC Card slot 0<br>and slot $1^2$ |

*Table 1-4 Network Processor Memory, Cashe, and Flask Disk Information (continued)*

1. One-time programmable.

2. The flash disk card slots are physically identified as slot 0 and slot 1, but are addressed as **disk0** and **disk1** when using Cisco IOS commands.

#### **Identifying the Network Processor and the Cisco IOS Release Software Version**

To identify the processor and software version installed in your Cisco uBR7100 series router, use the **show version** command. The following example using a Cisco uBR7100 series router shows sample output from the **show version** command:

Router# **show version**

 Cisco Internetwork Operating System Software IOS (tm) EGR Software (UBR7100-P-M), Released Version 12.1(5)EC Copyright (c) 1986-2001 by cisco Systems, Inc. Compiled Thu 10-Aug-01 00:56 by Image text-base: 0x60008968, data-base: 0x60F84000 ROM: System Bootstrap, Version 12.1(5r)EC, RELEASE SOFTWARE (fc1e) BOOTFLASH: EGR Software (UBR7100-BOOT-M), Released Version 12.1(5)EC

```
 RACK7522_uBR7114 uptime is 21 hours, 45 minutes
 System returned to ROM by reload at 05:53:22 PST Wed Aug 17 2001
 System image file is "ubr7100-p-mz"
```
 cisco uBR7114 (EGR) processor (revision A) with 57344K/73728K bytes of memory. Processor board ID 15495273 R527x CPU at 225Mhz, Implementation 40, Rev 10.0, 2048KB L2 Cache Last reset from power-on X.25 software, Version 3.0.0. National clock card with T1 controller 2 FastEthernet/IEEE 802.3 interface(s) 1 Cable Modem network interface(s) 125K bytes of non-volatile configuration memory. 46976K bytes of ATA PCMCIA card at slot 0 (Sector size 512 bytes).

 8192K bytes of Flash internal SIMM (Sector size 256K). Configuration register is 0x0

#### **Other Interfaces**

Console port—Provides access for a local terminal and is equipped with an RJ-45 receptacle.

Auxiliary port—Provides access for a modem for remote access and is equipped with an RJ-45 receptacle.

Two PCMCIA card slots—Contain flash disks or flash memory cards that provide the default Cisco IOS software image.

## <span id="page-17-0"></span>**System LEDs and Reset Button**

The LEDs indicate the status of the router. The CPU reset button allows you to reset the entire system. The LEDs are shown in [Figure 1-7](#page-17-2) and [Figure 1-8](#page-17-1), and are described in [Table 1-5](#page-18-0).

⁄≬

**Caution** To prevent system errors and problems, use the CPU reset button only at the direction of your service representative.

<span id="page-17-2"></span>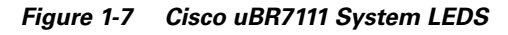

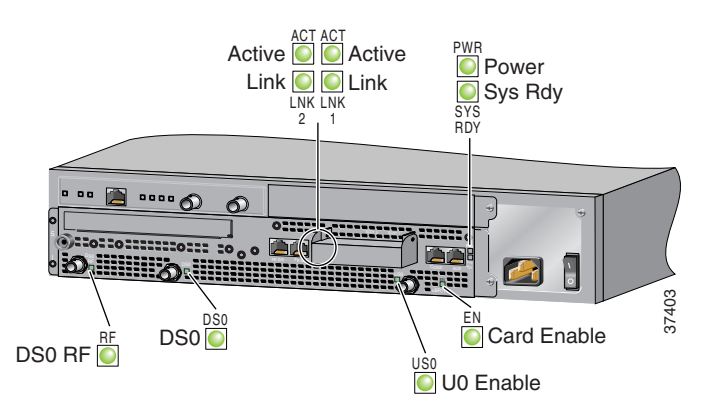

<span id="page-17-1"></span>*Figure 1-8 Cisco uBR7114 System LEDs*

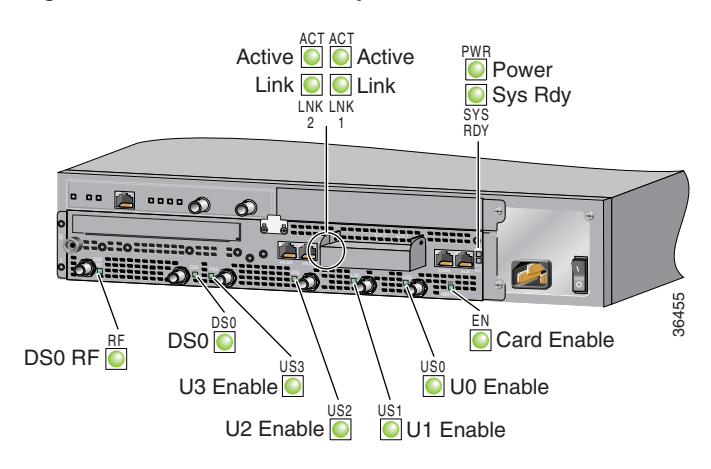

| <b>LED Label</b>                       | Color | <b>State</b> | <b>Function</b>                                                                                                    |
|----------------------------------------|-------|--------------|----------------------------------------------------------------------------------------------------|
| ACT <sub>0</sub><br>ACT 1              | Green | lOn          | 10BASE-T/100BASE-TX Ethernet ports are transmitting or receiving packets (activity).                                                                                                    |
| LNK <sub>0</sub><br>LNK <sub>1</sub>   | Green | On           | 10BASE-T/100BASE-TX Ethernet ports have established a valid link with the network.<br>This LED remains off during normal operation of the router, unless there is an incoming<br>carrier signal. |
| SLOT <sub>0</sub><br>SLOT <sub>1</sub> | Green | On           | The PCMCIA card slot $(0 \text{ or } 1)$ is in use and is being accessed by the system. These LEDs<br>remain off during normal operation of the router.                                          |
| <b>PWR</b>                             | Green | On           | The power supply is delivering AC-input power to the router.                                                                                                    |
| <b>SYS RDY</b>                         | Green | On           | The system is operational and has passed its initial power-on diagnostics.                                                                                                    |
| EN                                     | Green | lOn          | The cable interface card is on, receiving power from the router midplane, and enabled for<br>operation. This LED remains on during normal operation of the router.                               |
| DS <sub>0</sub> RF                     | Green | lOn          | The RF downstream interface and the integrated upconverter are active.                                                                                                    |
| DS <sub>0</sub>                        | Green | On           | The IF downstream interface is active.                                                                                                    |
| $US0$ –US3                             | Green | On           | The associated upstream interface is active.                                                                                                    |

<span id="page-18-0"></span>*Table 1-5 Cisco uBR7100 Series System LED Descriptions* 

 $\blacksquare$ 

**The Second Service** 

 $\blacksquare$